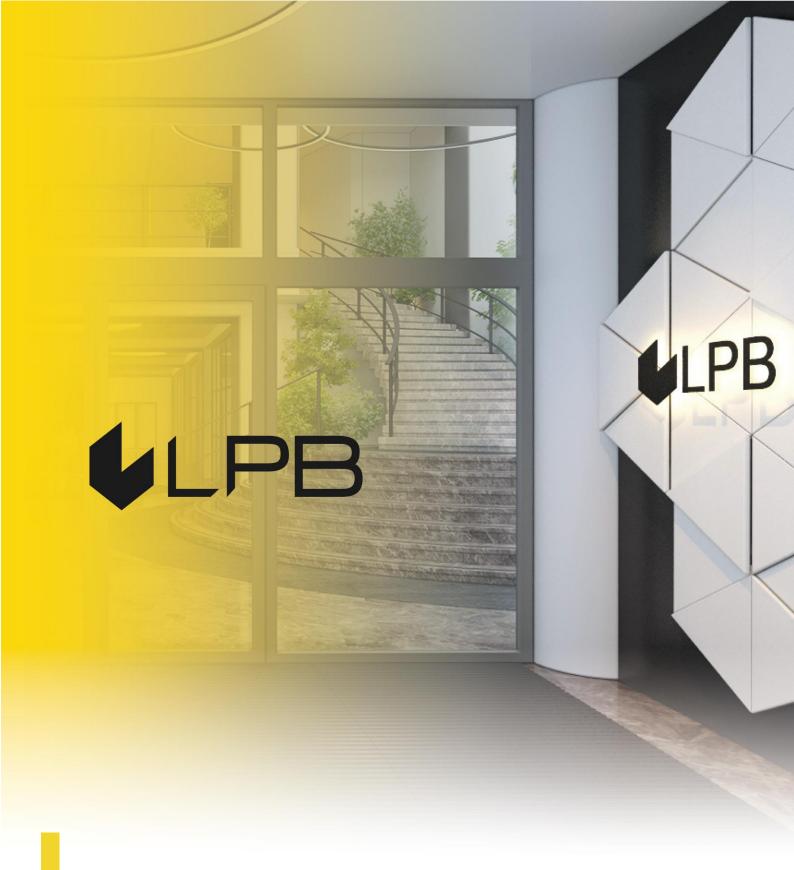

Instruction for integrating LPB Bank payment gateway with Opencart

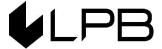

## **Installation and configuration**

COMPATIBILITY OF THE PLUGIN WITH VERSIONS OF OPENCART 3.+

- 1. Download the plugin zip file from: <a href="https://lpb.lv/opencart-ocmod/">https://lpb.lv/opencart-ocmod/</a>
- To install the LPB Bank payment gateway: in the admin panel, go to Extensions -> Installer, click the "Upload" button and select the file to upload

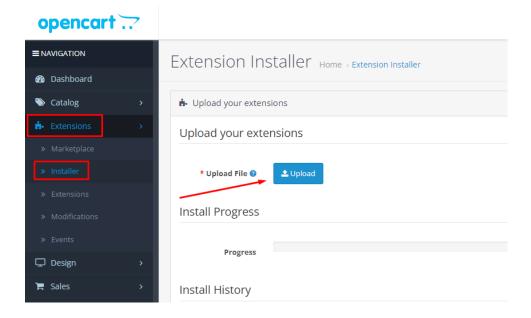

3. After successfully downloading the archive, a message will appear: "Success: You modified extensions!"

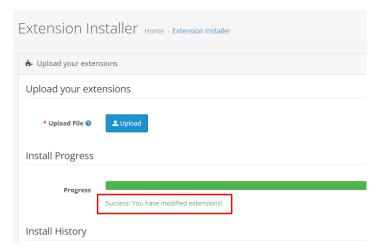

4. Install the plugin via Extensions -> Extensions -> Payments

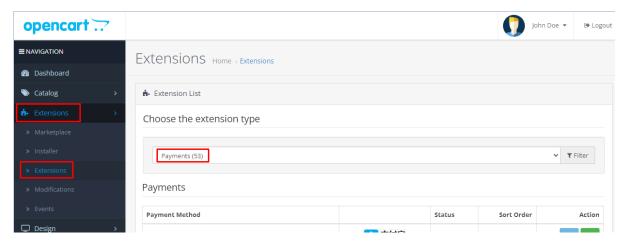

5. In the list, find LPB Bank payment gateway "LPB Bank E-commerce Gateway" and click the "Install" button

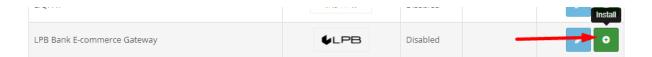

6. Next step after installation – plugin setup. Click the "Edit" button

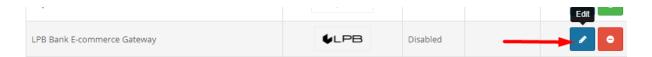

- 7. Add the following setting in the window appeared:
  - **MID (Interface Code).** It was given to you by the manager when registering in the "Medoro" system.
  - "Medoro" Gateway Key. Upload the public part of the merchant key to the merchant interface (ipsp.lv → Merchants → your mid → Keys). Then download the public part of the Bank key (Gateway Key) from the same system.
  - Merchant Key. It is generated by your IT manager using OpenSSL.
  - **Key Index.** After you upload the public key issued to you into the "Medoro" system, the key will appear in the list under the number assigned to it.

#### **Examples of openssl commands for generating RSA keys:**

- openssl genrsa -out privkey.pem 2048
- openssl rsa -in privkey.pem -pubout -out pubkey.pem

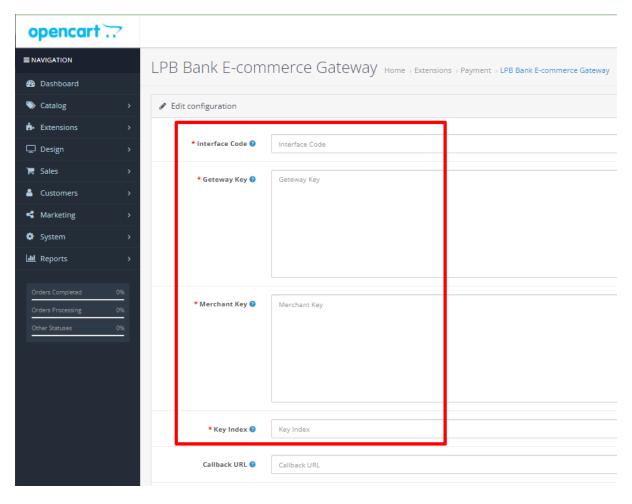

8. Next select a status "Enabled"

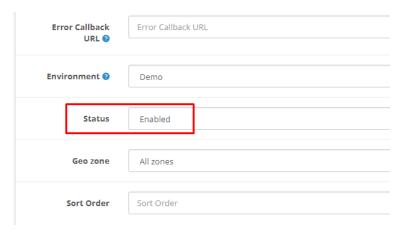

9. Save the settings by clicking the "Save" button in the upper right corner

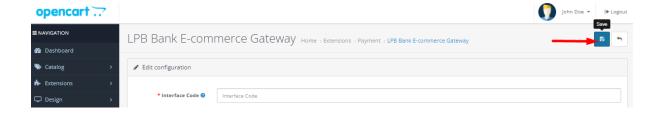

# **Using the plugin**

 Select the required product on the website, add it to the cart and click the "Checkout" button

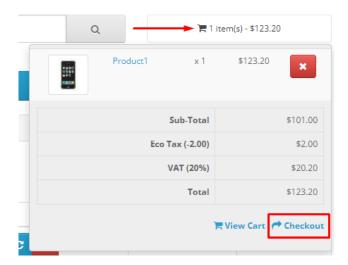

2. Fill in your customer information, shipping information and, in the payment method step, select "Visa / Mastercard"

### Checkout

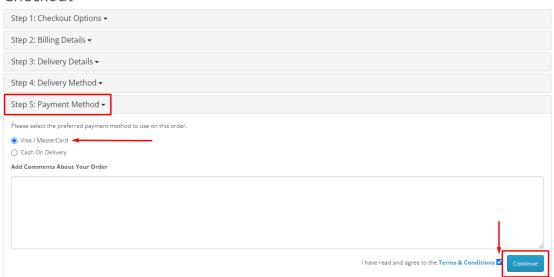

### Checkout

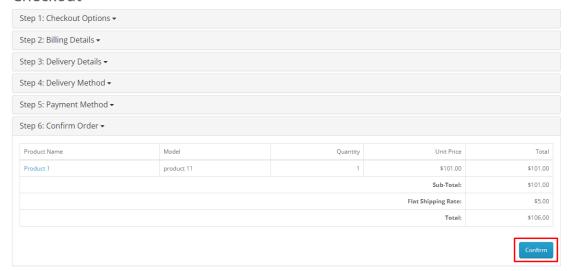

3. After all confirmations, a transition to the form of payment by a payment card will appear. The following form will be available from the client-side:

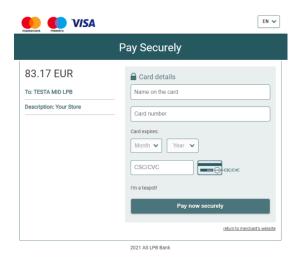